# **Inspiron 15 3000**

Configurazione e specifiche

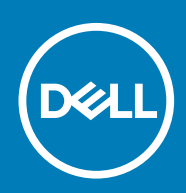

### Messaggi di N.B., Attenzione e Avvertenza

**N.B.: un messaggio N.B. (Nota Bene) indica informazioni importanti che contribuiscono a migliorare l'utilizzo del prodotto.**

**ATTENZIONE: un messaggio di ATTENZIONE evidenzia la possibilità che si verifichi un danno all'hardware o una perdita di dati ed indica come evitare il problema.**

**AVVERTENZA: un messaggio di AVVERTENZA evidenzia un potenziale rischio di danni alla proprietà, lesioni personali o morte.**

**Copyright © 2017 Dell Inc. o delle sue sussidiarie. Tutti i diritti riservati.** Dell, EMC e gli altri marchi sono marchi commerciali di Dell Inc. o delle sue sussidiarie. Gli altri marchi possono essere marchi dei rispettivi proprietari.

2017 - 03

# Sommario

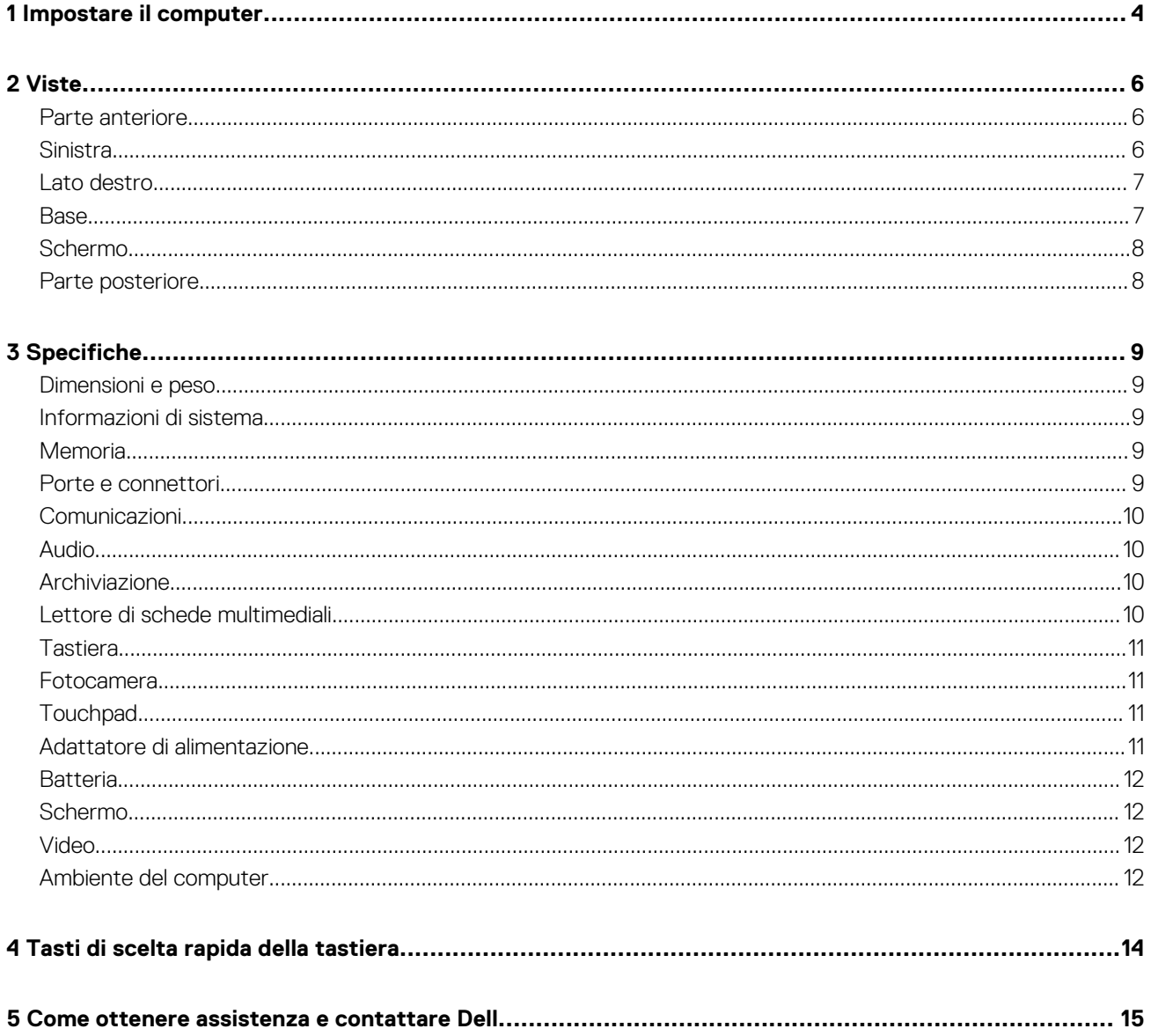

# **Impostare il computer**

**1**

<span id="page-3-0"></span>1. Collegare l'adattatore di alimentazione e premere il pulsante di accensione.

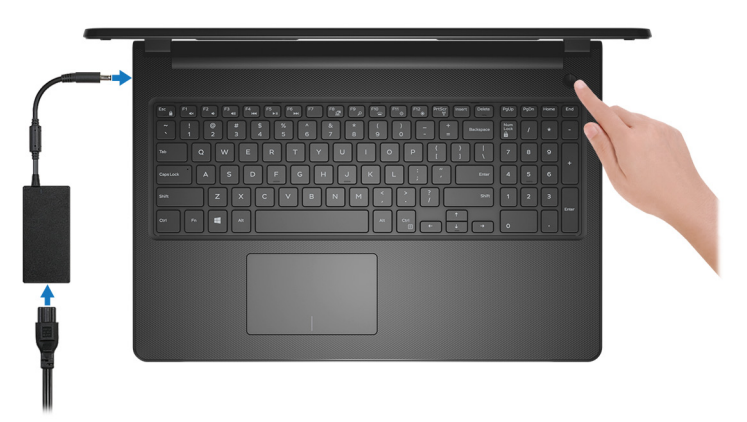

**Figura 1. Collegare l'adattatore di alimentazione e premere il pulsante di alimentazione.**

2. Completare l'installazione del sistema operativo.

#### **Per Windows:**

a) Effettuare la connessione a una rete.

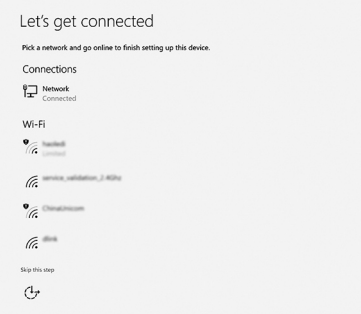

#### **Figura 2. Connessione a una rete senza fili**

b) Effettuare l'accesso all'account Microsoft o creare un nuovo account.

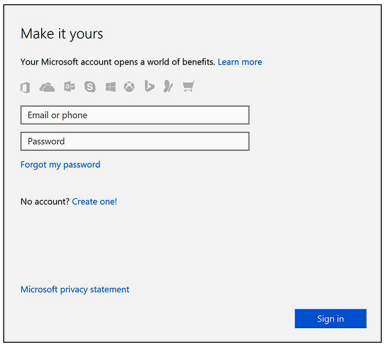

**Figura 3. Effettuare l'accesso all'account Microsoft o creare un nuovo account.**

#### **Per Ubuntu:**

Seguire le istruzioni visualizzate sullo schermo per completare l'installazione.

3. Individuare le applicazioni Dell in Windows.

### **Tabella 1. Individuare le applicazioni di Dell**

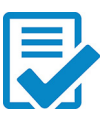

Registrare il computer

Guida e Supporto tecnico Dell

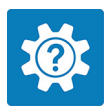

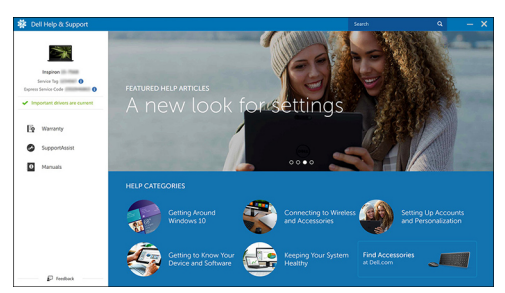

**Figura 4. Guida e Supporto tecnico Dell**

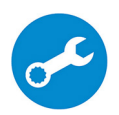

SupportAssist: controllo e aggiornamento del computer

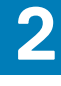

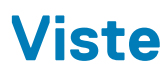

### <span id="page-5-0"></span>**Parte anteriore**

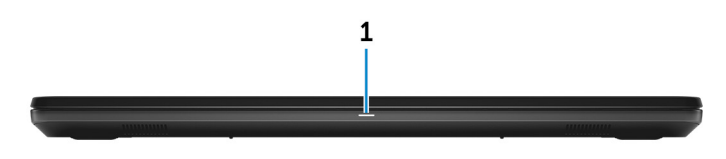

#### 1. **Indicatore di stato dell'alimentazione e della batteria/Indicatore di attività del disco rigido**

Indica lo stato di carica della batteria o l'attività del disco rigido.

#### **N.B.: Premere Fn+H per alternare l'indicatore tra l'indicatore di stato dell'alimentazione e della batteria, e**  ⋒ **l'indicatore di attività del disco rigido.**

#### **Indicatore di attività del disco rigido**

Si accende quando il computer legge da o scrive sul disco rigido.

#### **Indicatore di stato dell'alimentazione e della batteria**

Indica lo stato dell'alimentazione e della carica della batteria.

**Bianco fisso**: l'adattatore di alimentazione è collegato e la batteria ha più del 5% di carica.

**Giallo fisso**: il computer è alimentato a batteria, la cui carica è inferiore al 5%.

#### **Disattivata**

- L'adattatore di alimentazione è collegato e la batteria è completamente carica.
- Il computer è alimentato a batteria, la cui carica è superiore al 5 %.
- Il computer è in stato di sospensione, ibernazione o spento.

### **Sinistra**

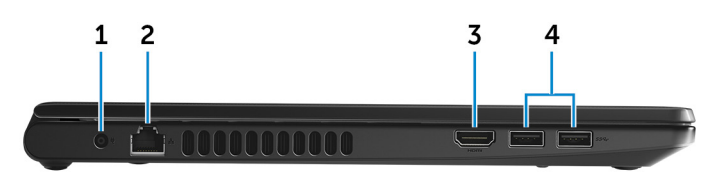

#### 1. **Porta dell'adattatore di alimentazione**

Collegare un adattatore di alimentazione per fornire alimentazione al computer e caricare la batteria.

#### 2. **Porta di rete**

Collegare un cavo Ethernet (RJ45) da un router o un modem a banda larga per la rete o l'accesso a Internet.

#### 3. **porta HDMI**

Collegare il televisore o un altro dispositivo abilitato HDMI. Fornisce uscita video e audio.

#### 4. **Porte USB 3.0 (2)**

Collegare periferiche come dispositivi di archiviazione e stampanti. Offre velocità di trasferimento dei dati fino a 5 Gbps.

### <span id="page-6-0"></span>**Lato destro**

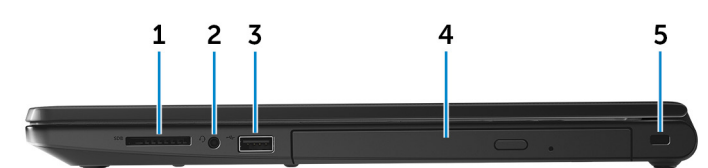

#### 1. **Slot per schede SD**

Legge da e scrive su scheda SD.

2. **Porta per cuffia auricolare**

Collegare una cuffia o una cuffia auricolare (cuffia e microfono combinati).

3. **Porta USB 2.0**

Collegare periferiche come dispositivi di archiviazione, stampanti e così via. Offre velocità di trasferimento dei dati fino a 480 Mbps.

#### 4. **Unità ottica (opzionale)**

Consente di leggere da e scrivere su CD e DVD.

#### 5. **Slot per cavo di sicurezza**

Collegare un cavo di sicurezza per evitare movimenti non autorizzati del computer.

### **Base**

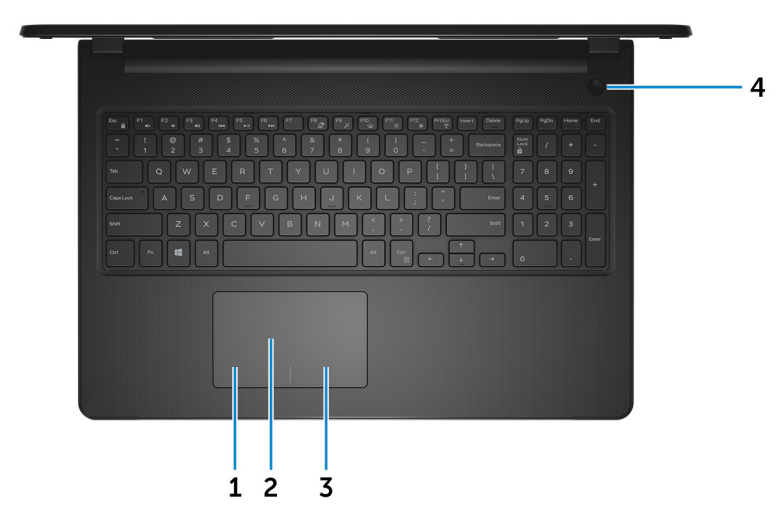

#### 1. **Area per clic con pulsante sinistro del mouse**

Premere per fare clic con il pulsante sinistro del mouse.

2. **Touchpad**

Muovere il dito sul touchpad per spostare il puntatore del mouse. Toccare per fare clic con il pulsante sinistro e toccare con due dita per fare clic con il pulsante destro.

#### 3. **Area per clic con pulsante destro del mouse**

Premere per fare clic con il pulsante destro del mouse.

#### 4. **Pulsante di alimentazione**

Premere questo pulsante per accendere il computer se è spento, in stato di sospensione o in stato di ibernazione.

Premere per mettere il computer in stato di sospensione se è acceso.

Tenere premuto per 4 secondi per forzare l'arresto del computer.

### **N.B.: È possibile personalizzare il funzionamento del pulsante di alimentazione in Opzioni risparmio energia. Per ulteriori informazioni, consultare Il mio Dell e io all'indirizzo: [www.dell.com/support/manuals.](http://www.dell.com/support/manuals)**

### <span id="page-7-0"></span>**Schermo**

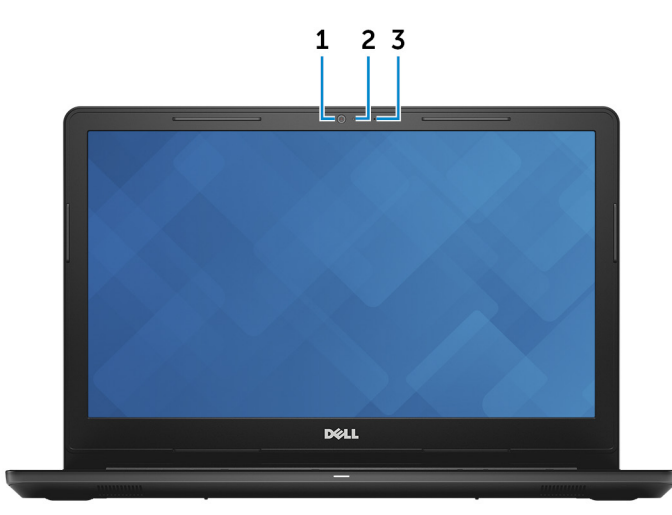

#### 1. **Fotocamera**

Consente di effettuare video chat, acquisire foto e registrare video.

#### 2. **Indicatore di stato della fotocamera**

Si accende quando la fotocamera è in uso.

#### 3. **Microfono**

Fornisce ingresso audio digitale per registrazioni audio, chiamate vocali e così via.

### **Parte posteriore**

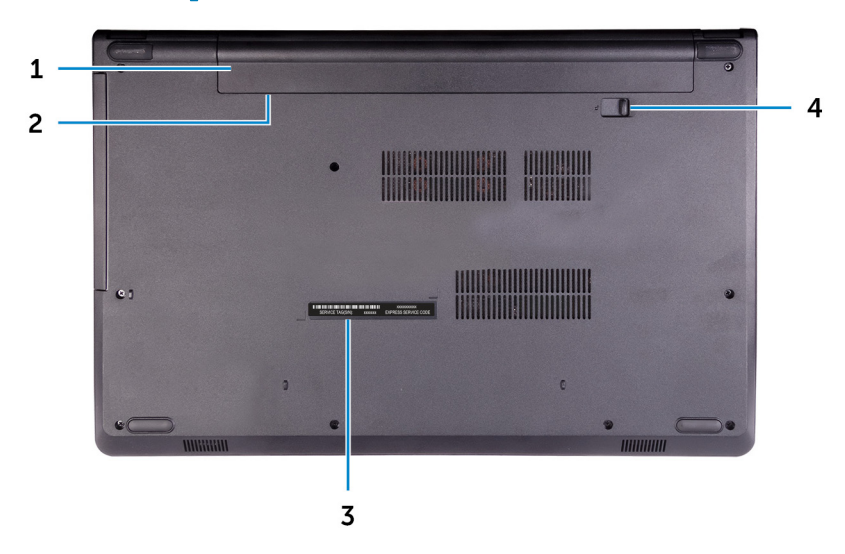

#### 1. **Batteria**

Fornisce alimentazione al computer. Consente al computer di essere operativo senza bisogno di collegarsi a una presa elettrica per un periodo di tempo limitato.

#### 2. **Etichetta della normativa (nell'alloggiamento della batteria)**

Contiene informazioni sulle normative relative al computer in uso.

#### 3. **Etichetta Numero di servizio**

Il Numero di servizio è un identificatore alfanumerico univoco che consente ai tecnici dell'assistenza di Dell di identificare i componenti hardware del computer e accedere alle informazioni sulla garanzia.

#### 4. **Dispositivo di chiusura a scatto della batteria**

Bloccare/sbloccare la batteria nel relativo alloggiamento. Far scorrere il dispositivo di chiusura verso la posizione di sblocco per sbloccare la batteria.

# **Specifiche**

## <span id="page-8-0"></span>**Dimensioni e peso**

#### **Tabella 2. Dimensioni e peso**

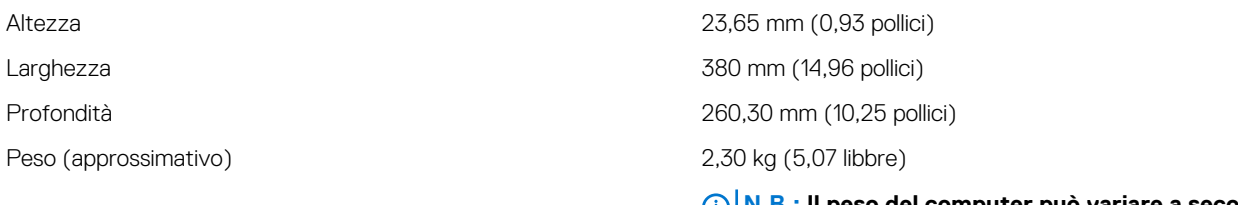

**N.B.: Il peso del computer può variare a seconda della configurazione desiderata e della variabilità produttiva.**

## **Informazioni di sistema**

#### **Tabella 3. Informazioni di sistema**

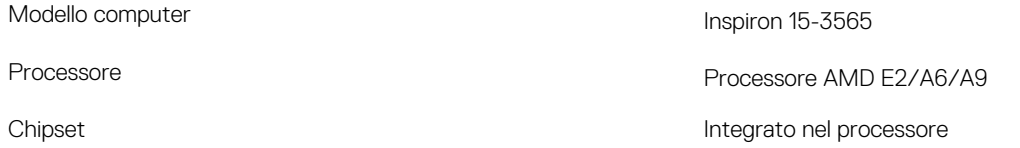

### **Memoria**

#### **Tabella 4. Specifiche della memoria**

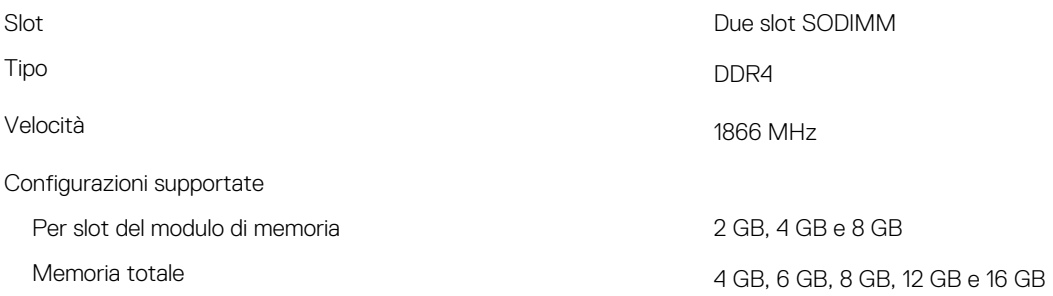

### **Porte e connettori**

#### **Tabella 5. Porte e connettori**

#### **Esterna:**

Rete Una porta RJ-45

- USB Una porta USB 2.0
	- Due porte USB 3.0

#### <span id="page-9-0"></span>**Esterna:**

- Audio/Video Contractor en la contractor de la contractor de la contractor de la contractor de la contractor de la contractor de la contractor de la contractor de la contractor de la contractor de la contractor de la cont
	- Una porta per cuffia auricolare (cuffia/microfono combinati)

#### **Tabella 6. Porte e connettori interni**

#### **Interna:**

Scheda M2 Uno slot M.2 per scheda Wi-Fi/Bluetooth

### **Comunicazioni**

#### **Tabella 7. Specifiche di comunicazione**

Ethernet Controller Ethernet 10/100 Mbps integrato su scheda di sistema

- Wireless WiFi 802.11ac+Bluetooth 4.2
	- WiFi 802.11ac+Bluetooth 4.1
	- WiFi 802.11b/g/n+Bluetooth 4.0
	- Miracast

#### **N.B.: Windows 10 supporta fino a Bluetooth 4.1.**

## **Audio**

#### **Tabella 8. Specifiche dell'audio**

Altoparlanti **Due** 

Uscita altoparlante • Media: 2 W

### **Archiviazione**

#### **Tabella 9. Specifiche di immagazzinamento**

Controller ALC 3234 con Waves MaxxAudio

- 
- Di picco: 2,5 W

Microfono Microfono singolo digitale nel gruppo della fotocamera

Controlli volume Tasti di controllo multimediale di scelta rapida

- Interfaccia SATA 6 Gbps per disco rigido
	- SATA 1,5 Gbps per unità ottica

Disco rigido Un'unità da 2,5 pollici Unità ottica (opzionale) Un'unità DVD+/-RW da 9,5 mm

### **Lettore di schede multimediali**

#### **Tabella 10. Specifiche del lettore di schede multimediali**

Tipo Uno slot per scheda SD

- Schede supportate Secure Digital (SD)
	- Secure Digital High Capacity (SDHC)
	- Secure Digital Extended Capacity (SDXC)

### <span id="page-10-0"></span>**Tastiera**

#### **Tabella 11. Specifiche della tastiera**

Tipo Tastiera standard

Tasti di scelta rapida Alcuni tasti sulla tastiera presentano due simboli su di essi. Questi tasti possono essere utilizzati per digitare caratteri alternativi o per eseguire funzioni secondarie. Per digitare il carattere alternativo, premere Maiusc e il tasto desiderato. Per eseguire le funzioni secondarie, premere Fn e il tasto desiderato.

> **N.B.: È possibile definire il comportamento primario dei tasti di funzione (F1-F12) modificando il Comportamento dei tasti di funzione nel programma di impostazione del BIOS.**

[Tasti di scelta rapida della tastiera](#page-13-0)

### **Fotocamera**

#### **Tabella 12. Specifiche della fotocamera**

Angolo di visualizzazione diagonale e alla controllatività di visualizzazione diagonale

### **Touchpad**

#### **Tabella 13. Touchpad**

- Risoluzione Immagine fissa: 0,9 megapixel
	- Video: 1.280 x 720 (HD) a 30 fps

- Risoluzione Orizzontale: 2.040
	- Verticale: 1.240
- Dimensioni Larghezza: 105 mm (4,13 pollici)
	- Altezza: 65 mm (2,56 pollici)

### **Adattatore di alimentazione**

#### **Tabella 14. Specifiche dell'adattatore di alimentazione**

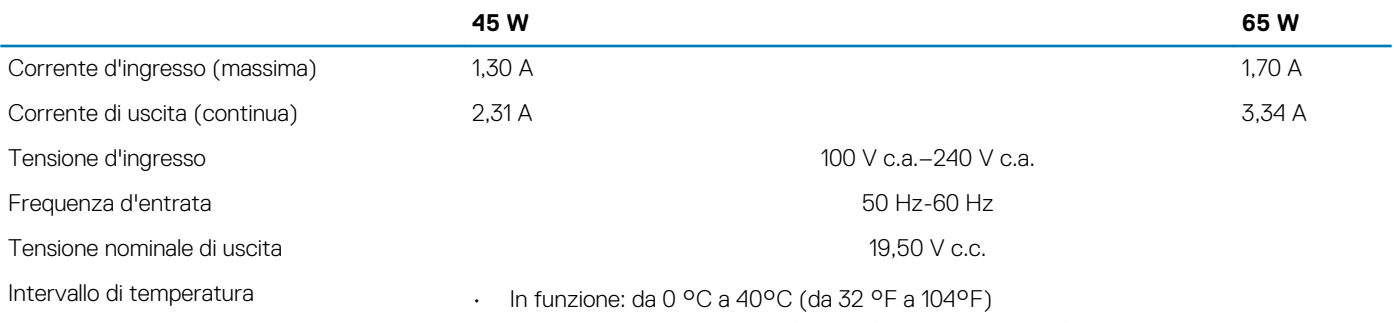

• Immagazzinamento: da -40 °C a 70°C (da -40 °F a 158°F)

### <span id="page-11-0"></span>**Batteria**

#### **Tabella 15. Specifiche della batteria**

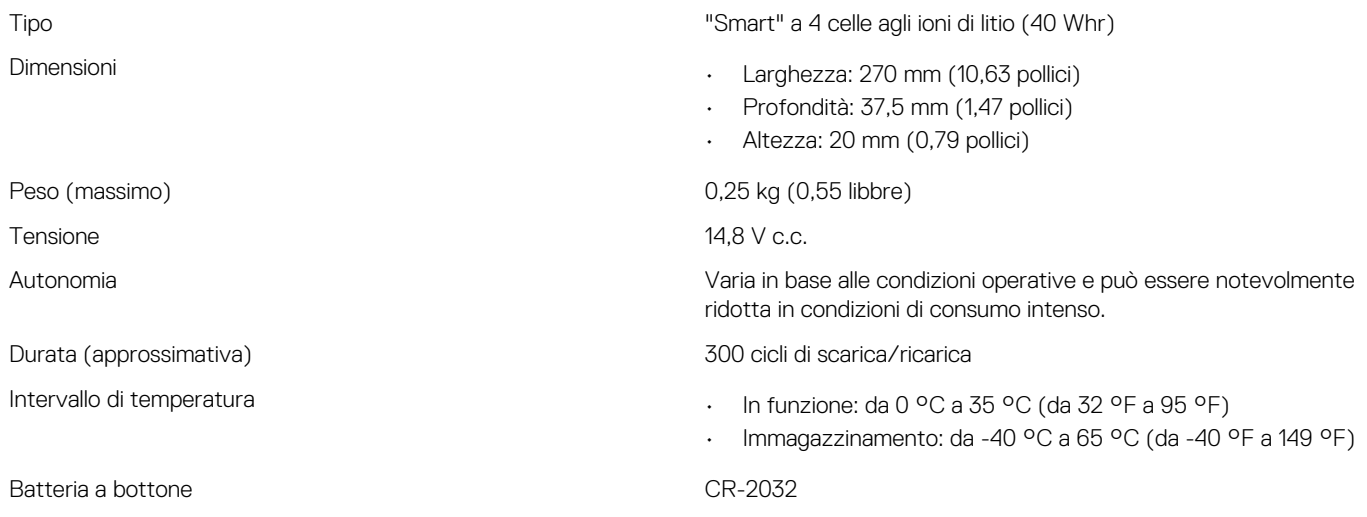

## **Schermo**

#### **Tabella 16. Specifiche dello schermo**

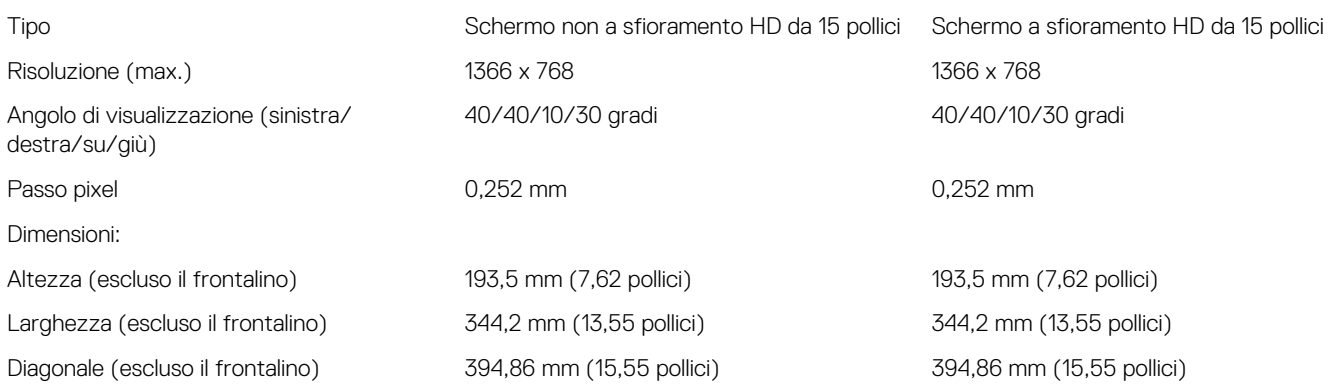

## **Video**

#### **Tabella 17. Specifiche video**

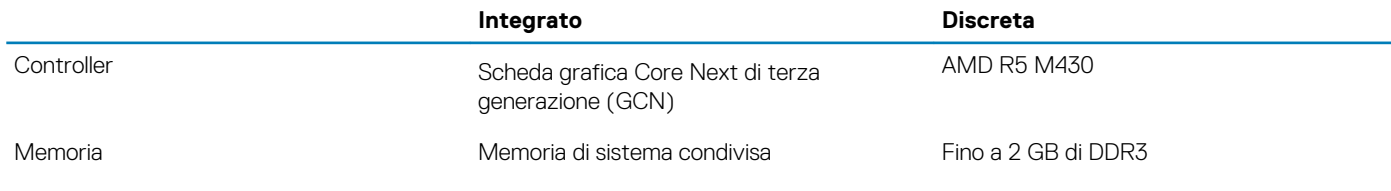

### **Ambiente del computer**

**Livello di sostanze contaminanti trasmesse per via aerea:** G1 come definito da ISA-S71.04-1985

#### **Tabella 18. Ambiente del computer**

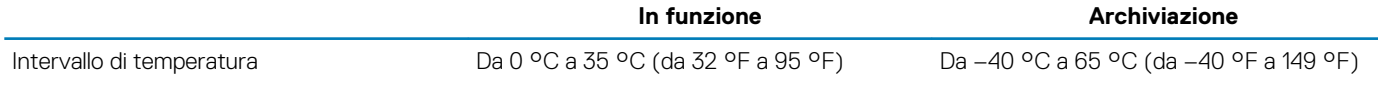

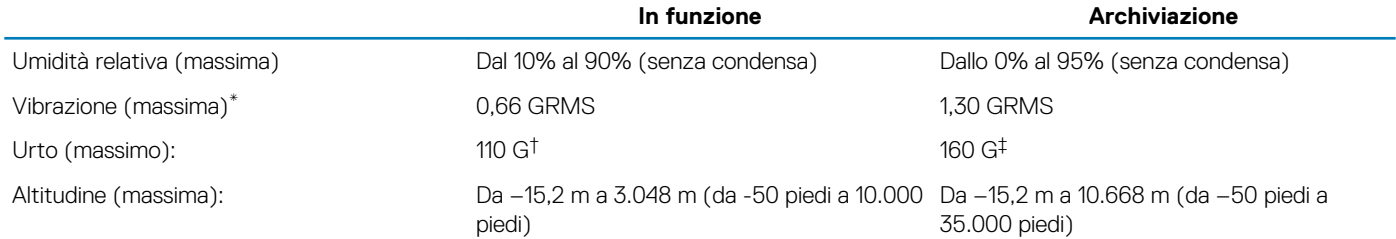

\* Misurata utilizzando uno spettro a vibrazione casuale che simula l'ambiente dell'utente.

† Misurato utilizzando un impulso semisinusoidale di 2 ms quando il disco rigido è in uso.

+ Misurato utilizzando un impulso semisinusoidale di 2 ms quando la testina del disco rigido è in posizione di riposo.

# **Tasti di scelta rapida della tastiera**

#### <span id="page-13-0"></span>**Tabella 19. Elenco dei tasti di scelta rapida**

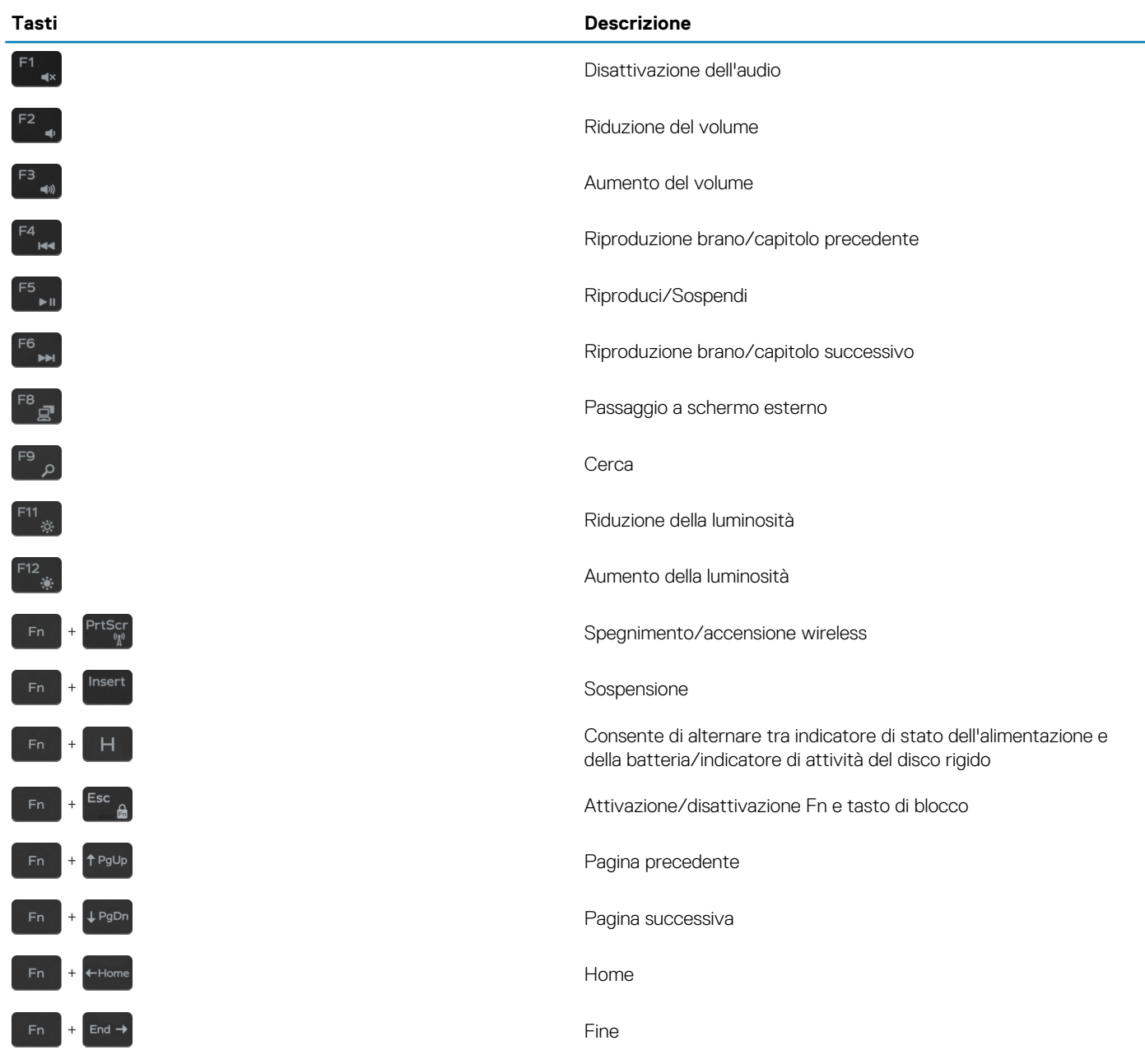

# <span id="page-14-0"></span>**Come ottenere assistenza e contattare Dell**

### **Risorse di self-help**

È possibile richiedere informazioni e assistenza su prodotti e servizi Dell mediante l'utilizzo delle seguenti risorse di self-help:

#### **Tabella 20. Risorse di self-help**

Informazioni su prodotti e servizi Dell [www.dell.com](http://www.dell.com) App Guida e Supporto tecnico Dell

App Guida introduttiva

Guida in linea per il sistema operativo [www.dell.com/support/windows](http://www.dell.com/support/windows)

Informazioni su risoluzione dei problemi, manuali utente, istruzioni di [www.dell.com/support](http://www.dell.com/support) installazione, specifiche del prodotto, blog di assistenza tecnica, driver, aggiornamenti software e così via.

Maggiori informazioni su sistema operativo, installazione e utilizzo del computer, backup dei dati, diagnostica e così via.

### **Come contattare Dell**

Per contattare Dell per problemi relativi a vendita, supporto tecnico o servizio clienti, visitare il sito Web [www.dell.com/contactdell.](http://www.dell.com/contactdell)

**N.B.: La disponibilità varia in base al Paese e al prodotto, e alcuni servizi possono non essere disponibili nel proprio Paese.**

**N.B.: Se non si dispone di una connessione Internet attiva, è possibile recuperare i recapiti su ricevuta d'acquisto, distinta di imballaggio, fattura o catalogo dei prodotti Dell.**

Accesso alla Guida **In Accesso alla Guida** In Windows Search, digitare Help and Support, quindi premere INVIO.

[www.dell.com/support/linux](http://www.dell.com/support/linux)

Consultare *Il mio Dell ed io* all'indirizzo Web [www.dell.com/](http://www.dell.com/support/manuals) [support/manuals.](http://www.dell.com/support/manuals)

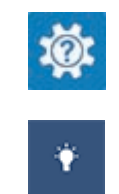

**5**